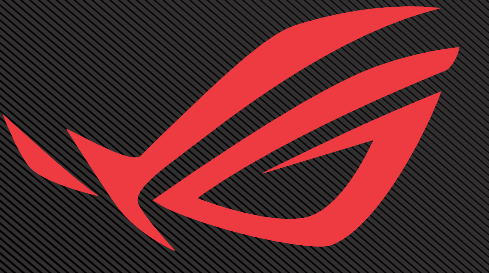

# ROG GAR Y Y Y **AQAMIR DIN**

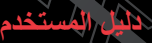

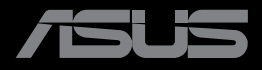

اإلصدار األول ديسمبر 2022

**© حقوق الطبع والنشر لعام 2022 محفوظة لصالح شركة .INC COMPUTER ASUSTek جميع الحقوق محفوظة.**

ال يجوز إعادة إصدار أي جزء من هذا الدليل، بما في ذلك المنتجات والبرامج الموضحة به، أو نقله أو نسخه أو تخزينه في نظام استرجاع أو ترجمته إلى أية لغة بأي شكل من األشكال وبأية طريقة من الطرق، فيما عدا الوثائق التي يحتفظ بها المشترى كنسخ احتياطية، دون الحصول على إذن خطي مسبق من شركة ("ASUS ("INC COMPUTER ASUSTeK

هذا، ولا يسري العمل بضمان المنتج أو الخدمة الخاصة به في الحالات التالية: (١) إصلاح أو تعديل أو تغيير المنتج دون الحصول على إذن كتابي من شركة ASUS، أو )2( إذا كان الرقم التسلسلي للمنتج مشوه أو مفقود.

تقدم شركة ASUS هذا الدليل "كما هو" دون أي ضمانات من أي نوع، سواء كانت صريحة أو ضمنية، بما في ذلك على سبيل المثال ال الحصر الضمانات الضمنية أو الشروط الخاصة بقابلية التداول التجاري أو المالئمة لغرض معين، ولن تتحمل شركة ASUS أو مديروها أو موظفوها أو وكالؤها بأي حال من األحوال مسؤولية األضرار غير المباشرة أو الخاصة أو العرضية أو األضرار المترتبة على أحداث معينة (بما في ذلك الخسارة في الأرباح أو العمل أو عدم القدرة على الاستخدام أو فقد البيانات أو مقاطعة سير العمل وما إلى ذلك)، حتى لو تم إخطار شركة ASUS بإمكانية حدوث مثل هذه الأضرار نتيجة لأي عيب أو خطأ في هذا الدليل أو هذا المنتج.

المواصفات والمعلومات التي يشتمل عليها في هذا الدليل إنما هي لالطالع فقط، ولشركة ASUS الحق في تغييرها في أي وقت دون ُ إخطار مسبق بذلك، وال يجوز تفسيرها على أنها التزام من جانب الشركة، ومن ثم ال تتحمل الشركة مسؤولية األخطاء أو المعلومات غير الدقيقة التي قد يشتمل عليها هذا الدليل، ويشمل ذلك المنتجات والبرامج المشار إليها فيه.

قد تكون أسماء المنتجات والشركات التي تظهر في هذا الدليل عالمات تجارية مسجلة أو محمية بحقوق الطبع والنشر للشركات المالكة ً لها وقد ال تكون كذلك، ومن الممكن أن يكون استخدامها قاصرا على أغراض التعريف والتوضيح بشكل يعود بالنفع على المالكين ودون أي نية لانتهاك الحقوق.

#### جدول المحتويات

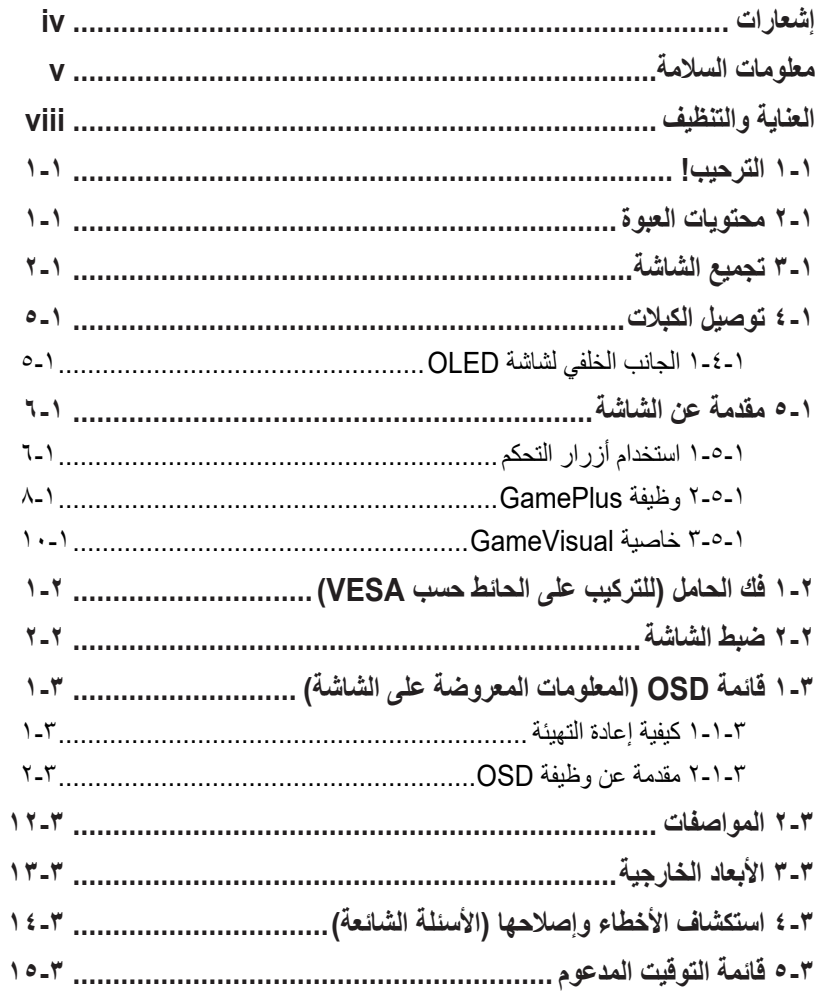

### **إشعارات**

#### **بيان مفوضية االتصاالت الفيدرالية**

<span id="page-3-0"></span>يمتثل هذا الجهاز للجزء 15 من قواعد اللجنة الفيدرالية لالتصاالت. ويخضع تشغيله إلى الشرطين التاليين:

- أال يتسبب هذا الجهاز في حدوث تداخل ضار.
- أن يقبل هذا الجهاز أي تداخل مستقبل بما في ذلك التداخل الذي قد يترتب عليه أوضاع تشغيل غير مرغوبة.

ُ تم اختبار هذا الجهاز ووجد أنه متوافق مع الحدود الخاصة بجهاز رقمي من الفئة "ب"، وذلك حسب الجزء 15 من قواعد لجنة االتصاالت الفدرالية. وقد تم تصميم هذه الحدود لتوفير الحماية المناسبة ضد التداخلات الضار ة عند استخدام الأجهز ة في المنشآت السكنية. ونظرً ا لأن هذا الجهاز يولد ويستخدم بل وتصدر عنه ترددات السلكية فإنه قد يتسبب في حدوث تداخالت ضارة مع الاتصـالات اللاسلكية إذا لم يتم تركيبه واستخدامه وفقًا للتعليمات، وبرغم ذلك، لا يتم ضمان عدم حدوث التداخل مع أي تركيب معين. وإذا كان هذا الجهاز يسبب تداخلاً ضىارًا لاستقبال الراديو أو التلفاز، وهو ما يمكن تحديده عن طريق تشغيل الجهاز وإطفائه، فإننا نحث المستخدم على محاولة تصحيح التداخل بإتباع واحد من اإلجراءات التالية أو أكثر:

- إعادة توجيه هوائي االستقبال أو تغيير موضعه.
- زيادة المسافة الفاصلة بين الجهاز وجهاز االستقبال.
- توصيل الجهاز مأخذ التيار الكهربائي على دائرة كهربائية مختلفة عن تلك التي يتصل بها جهاز االستقبال.
	- ارجع إلى الموزع أو فنيّ راديو أو تلفزيون متخصص للحصول على المساعدة اللازمة.

تحذير: يجب استخدام كبالت محمية لتوصيل الشاشة ببطاقة الرسومات لضمان االمتثال  $\overline{\mathcal{L}}$ للوائح FCC. وقد يؤدي القيام بتغييرات أو تعديلات - غير مصدق عليها صراحةً من قِبل الجهة المسؤولة عن االمتثال - على الوحدة إلى إبطال حق المستخدم في استخدام هذا الجهاز.

#### **بيان وزارة االتصاالت الكندية**

<span id="page-4-0"></span>ال يتجاوز هذا الجهاز الرقمي حدود الفئة "ب" فيما يتعلق بمستويات انبعاث تشويش موجات الراديو الصادرة من الأجهزة الرقمية كما هو موضح في معيار الأجهزة المتسببة في حدوث التداخل لوزارة االتصاالت الكندية.

يتوافق هذا الجهاز الرقمي من الفئة ب مع معايير -003ICES الكندية.

يستوفي هذا الجهاز الرقمي من الفئة ب كل اشتراطات اللوائح الكندية للمعدات المسببة للتشويش. Cet appareil numérique de la classe B respecte toutes les exigences du Réglement sur le matériel brouiller du Canada.

### **معلومات السالمة**

- يرجى قراءة جميع الوثائق المرفقة مع العبوة بعناية قبل تركيب الشاشة.
- تجنب تعريض الشاشة للمطر او الرطوبة تفاديًا لمخاطر حدوث حريق او صدمة كهربائية.
- يحظر محاولة فتح الغالف الخارجي للشاشة. قد تتسبب الفولطية العالية الخطرة داخل الشاشة في حدوث إصابات جسدية بالغة.
- في حالة تعرض مصدر اإلمداد بالطاقة للكسر، ال تحاول إصالحه بنفسك، واتصل بفني خدمة مؤهل أو البائع.
- تأكد من توصيل جميع الكبالت بشكل صحيح وعدم وجود أي تلف بكبالت الطاقة قبل الشروع ً في استخدام المنتج. وفي حالة اكتشاف أي تلف، اتصل بالبائع فورا.
- الفتحات الموجودة بالجانب الخلفي أو العلوي من الغطاء الخارجي للشاشة هي ألغراض التهوية، لذا يرجى الحرص على عدم إعاقة هذه الفتحات. وتجنب تماماً وضع الجهاز بالقرب من أو على جهاز مشع أو مصدر حراري إال إذا كان المكان مزود بتهوية جيدة.
- ينبغي تشغيل الشاشة باستخدام مصدر تيار كهربائي من النوع الموضح على الملصق الخاص بها فقط. وفي حالة عدم التأكد من نوع التيار الكهربي المتاح لديك، اتصل بالموزع أو بشركة الكهرباء المحلية.
	- استخدم قابس الطاقة المناسب الذي يتوافق مع معيار التيار الكهربائي المحلي.
- تجنب الحمولة الزائدة على مشتركات الكهرباء أسالك التمديد. قد تسبب الحمولة الزائدة حريقًا أو صدمة كهربائية.
- تجنب تعريض المنتج لألتربة والرطوبة ودرجات الحرارة المرتفعة، كما يرجى عدم وضع الشاشة في أي مكان قد يتعرض فيه للبلل. احرص على وضع الشاشة فوق سطح ثابت.
- قم بفصل الشاشة أثناء العواصف البرقية أو في حالة عدم استخدامها لفترة طويلة، حيث يعمل ذلك على حمايتها من التلف الذي قد يلحق بها نتيجة التدفق المفاجئ للتيار الكهربائي.
- تجنب دفع أي جسم أو سكب أي نوع من السوائل داخل الفتحات الموجودة في الغالف الخارجي للشاشة.
- لضمان الحصول على جودة التشغيل المناسبة للشاشة، ال تستخدم الشاشة إال مع أجهزة الكمبيوتر المدرجة في قائمة UL والمجهزة بالمقابس المهيأة بحيث تناسب الجهد الكهربائي الذي يتراوح مابين 240-100 فولت.
	- يجب تركيب مخرج المقبس في مكان يقع بالقرب من الجهاز يسهل الوصول إليه.
		- عند مواجهة أية مشكالت فنية بالشاشة، يرجى االتصال بفني صيانة مختص.
- وفِّر توصيلًا أرضيًا قبل توصيل قابس المنبع بالمأخذ الرئيسي. وعند فصل التوصيل الأرضي، ِ تأكد من فصله بعد سحب قابس المنبع من المأخذ الرئيسي.
	- يرجى استخدام مهايئ B LE-90ADP ADP.
- إذا كان سلك الطاقة يحتوي على قابس بثالثة سنون فقم بتوصيل السلك بمنفذ بثالثة سنون مؤرض. ولا تقم بإلغاء تنشيط السن الأرضي لسلك الطاقة وذلك بتوصيل مهايئ ثنائي السنون مثلا. ذلك لأن سن التأريض يمثل إحدى خصائص السلامة المهمة.

#### خطورة عدم الثبات

- قد يسقط الجهاز مسببًا إصابة شخصية خطير ة أو الوفاة. لمنع التعرض للإصابة، يجب إحكام تثبيت هذا الجهاز على األرضية/الحائط باتباع تعليمات التركيب الموضحة.
- فقد يسقط الجهاز مسببًا إصبابة شخصية خطيرة أو الوفاة. يمكن تجنب العديد من الإصبابات، وبخاصة تلك التي تلحق بالأطفال، عن طريق اتخاذ احتياطات بسيطة، مثل:
- احرص دائما على استخدام الحاويات أو الحوامل المُوصىي بها من قِبْل الجهة المصنعة لمجموعة الجهاز.
- احرص دائما على ا تستخدم قطعة األثاث التي يمكن أن تحمل الجهاز بأمان.
- ً احرص دائما على تأكد من أن الجهاز ليس بارزا على حافة قطعة األثاث التي تحمله.
- احر ص دائما على تعليم الأطفال الأخطار التي يمكن أن تلحق بهم نتيجة التسلق على قطعة األثاث الحاملة للجهاز من أجل الوصول إليه أو إلى عناصر التحكم الخاص به.
- ً احرص دائما على توجيه األسالك والكابالت المتصلة بالمنتج بحيث ال يمكن التعثر فيها أو سحبها أو اإلمساك بها.
	- يمنع وضع الجهاز في مكان غير ثابت.
- يمنع وضع الجهاز على قطعة أثاث طويلة (كالخزانة أو المكتبة) دون تثبيت كل من قطعة األثاث والجهاز بداعمة مناسبة.
- يمنع وضع الجهاز على قماش أو مادة أخرى توجد بين الجهاز وقطعة األثاث التي تحمله.
- يمنع وضع العناصر التي قد تغري الأطفال بالتسلق كالألعاب وأجهزة التحكم عن بعد على المنتج أو األثاث الذي تم وضع المنتج عليه.
- في حال اإلبقاء على الجهاز الحالي ونقله إلى مكان آخر يجب تطبيق نفس االعتبارات الواردة أعاله.

تحذير: قد ينتج عن استخدام سماعات رأس وسماعات أذن غير المحددة أو سماعات  $\sqrt{\frac{2}{T}}$ األذن فقدان السمع بسبب ضغوط الصوت المفرطة.

#### **بيان حظر استخدام المواد الخطرة )الهند(**

يتوافق هذا المنتج مع "قانون (إدارة) النفايات الكهربائية والإلكترونية بالهند ٢٠١٦" والذي يحظر استخدام الرصاص أو الزئبق أو الكروم سداسي التكافؤ أو ثنائي الفينيل )PBBs )متعدد البروم أو مركبات ثنائي الفينيل متعدد البروم )PBDEs )في تركيزات يتجاوز وزنها نسبة %0,1 ونسبة %0,01 من الكادميوم، باستثناء اإلعفاءات المنصوص عليها في الجدول 2 من القانون.

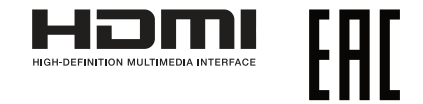

#### **منع السقوط**

<span id="page-7-0"></span>عند استخدام شاشة LCD، ثَبِّتها في حائط باستخدام سلك او سلسلة يمكنها تحمل ثقل الشاشة لمنع<br>سقوطها. ّ

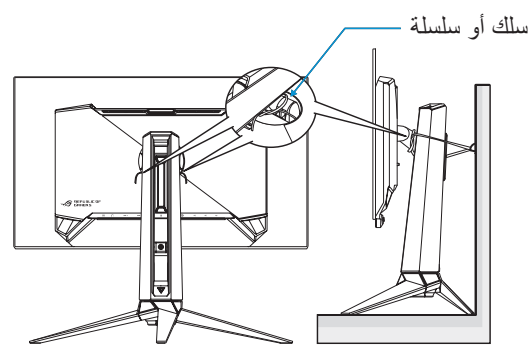

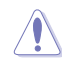

- قد يختلف تصميم الشاشة عما هو موضح بالشكل.
- يجب أن يقوم فني مؤهل بعملية التثبيت، ويرجى االتصال بالمورد للحصول على مزيد من المعلومات.
- للطرازات ذات الوزن الصافي<= 7 كجم. يرجى تحديد الطريقة المناسبة لمنع انقالب الجهاز.
- الرجاء استخدام الطريقة الموضحة في الصورة أعاله لربط السلك أو السلسلة بالحامل ثم تثبيت ذلك بالحائط.

# **العناية والتنظيف**

- قبل رفع الشاشة أو تغيير موضعها، يفضل فصل الكبالت وكبل الطاقة. مع الحرص على اتباع الأساليب الصحيحة لرفع الشاشة عند وضعها في مكانها. عند رفع الشاشة أو حملها، احرص على الإمساك بها جيداً من الأطراف. ولا تقم بحملها من الحامل أو الكبلات.
- ً التنظيف: أغلق الشاشة وافصل كبل التيار الكهربائي من المقبس. نظف سطح الشاشة مستخدما قطعة قماش خالية من الوبر وغير كاشطة. مع العلم بأن البقع الصعبة يمكن إزالتها باستخدام قطعة قماش مبللة على نحو بسيط بمحلول تنظيف خفيف.
- تجنب استخدام المنظفات التي تحتوي على الكحول أو األسيتون. ال تستخدم سوى المنظفات المصنوعة خصيصاً لتنظيف شاشات العرض البلورية. ولا تقم أبداً برش المنظف على الشاشة مباشرة، فقد يتسرب إلى داخل الشاشة مما يؤدي إلى صدمة كهربائية.

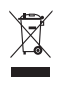

ًعلما بأن رمز سلة النفايات ذات العجالت والمشطوب عليها يشير إلى حظر إلقاء المنتجات )األجهزة الكهربائية واإللكترونية والبطارية الخلوية التي تحتوي على زئبق( في النفايات البلدية. يرجى تحقق من اللوائح المحلية المعمول بها بالنسبة للتخلص من المنتجات اإللكترونية.

#### **AEEE** yönetmeliğine uygundur

تعد الأعراض التالية أموراً عادية بالشاشة<u>:</u>

- قد تومض الشاشة عند استخدامها لأول مرة نظراً لطبيعة الإضاءة الفلوريسنت، قم بإيقاف مفتاح الطاقة ثم تشغيله مرة أخرى للتأكد من اختفاء هذا الوميض.
	- قد تجد سطو عًا غير منتظم قليلاً على الشاشة حسب نمط سطح المكتب الذي تستخدمه.
- عندما يتم عرض نفس الصورة لساعات، قد يستمر وجود طيف من الشاشة السابقة بعد تبديل الصورة. وفي هذه الحالة، يتعين عليك االنتظار حتى تقوم الشاشة باستعادة الصورة تدريجيا أو إيقاف تشغيل الشاشة لعدة ساعات.
- في حالة إعتام الشاشة أو وميضها أو توقفها عن العمل، اتصل بالموزع أو مركز الصيانة للقيام بإصالحها. وال تحاول إصالح الشاشة بنفسك!

#### **االصطالحات المستخدمة في هذا الدليل**

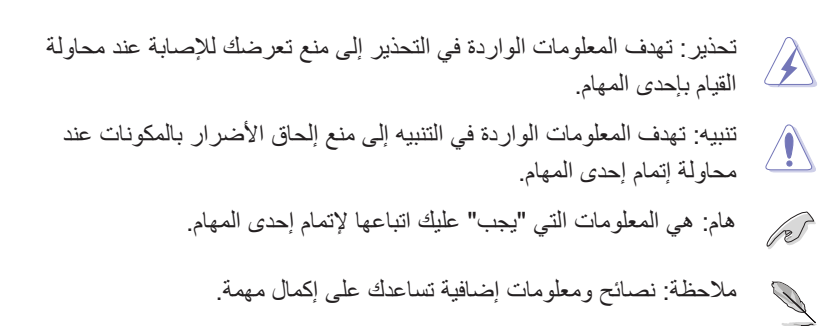

#### **أين يمكن الحصول على مزيد من المعلومات**

راجع المصادر التالية للحصول على معلومات إضافية وتحديثات المنتج والبرامج.

- **- مواقع ASUS على الويب** توفر مواقع شركة ASUS على الويب أحدث المعلومات حول األجهزة والبرامج التي تنتجها الشركة. راجع **[com.asus.www://http](http://www.asus.com)**
- **- الوثائق االختيارية** ّ قد تحتوي عبوة المنتج على وثائق اختيارية، مثل بطاقة الضمان، قد يضيفها الموزِ ع الذي تتعامل معه. وال تعد هذه الوثائق من عناصر العبوة القياسية.

#### **خدمات االسترجاع**

تنبع برامج ASUS إلعادة التدوير واالسترجاع من التزامنا بأعلى معايير حماية البيئة. ونحن نؤمن بقدرتنا على تقديم الحلول التي تمكن عمالئنا، وبثقة، من إعادة تدوير ما نقوم بتصنيعه من منتجات وبطاريات وغير ذلك من المكونات الأخرى بالإضافة إلى مواد التعبئة.

يرجى الانتقال إلى http://csr.asus.com/english/Takeback.htm للاطلاع على معلومات تفصيلية حول إعادة التدوير في مناطق مختلفة.

#### **معلومات المنتج في ملصق الطاقة باالتحاد األوروبي**

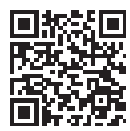

PG27AQDM

# **1-1 الترحيب!**

نشكرك على شراء شاشة OLED® ASUS!

<span id="page-10-0"></span>ً تقدم أحدث شاشات LCD العريضة من ASUS ً صورة رائعة وعريضة وأكثر سطوعا، فضال عن مجموعة من الخصائص المميزة التي تعمل على تحسين جودة المشاهدة.

وبفضل هذه الخصائص ستستمتع برؤية مريحة وممتعة من خالل هذه الشاشة!

# **2-1 محتويات العبوة**

يرجى فحص محتويات العبوة للتأكد من وجود العناصر التالية:

 شاشة OLED حامل الشاشة قاعدة الشاشة أغشية قابلة للتغيير غطاء مؤشر العرض الضوئي دليل التشغيل السريع بطاقة الضمان عدد 1 كبل طاقة عدد 1 كبل HDMI عدد 1 كبل DP عدد 1 كبل 3.0 USB عدد 1 مهايئ طاقة عدد 1 مجموعة أدوات تثبيت على الحائط من ROG عدد 1 جراب ROG ملصق ROG تقرير اختبار معايرة األلوان P ● إذا كان أي من العناصر السابقة مفقوداً أو تالفاً، اتصل فوراً ببائع التجزئة الذي تتعامل معه.

**3-1 تجميع الشاشة**

لتركيب الشاشة:

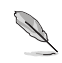

- <span id="page-11-0"></span> عند تجميع ذراع/قاعدة الشاشة، نوصيك بإبقاء الشاشة داخل عبوتها المصنوعة من البوليسترين الممدد )EPS).
	- أخرج عبوة البوليسترين الممدد )EPS )من الصندوق.

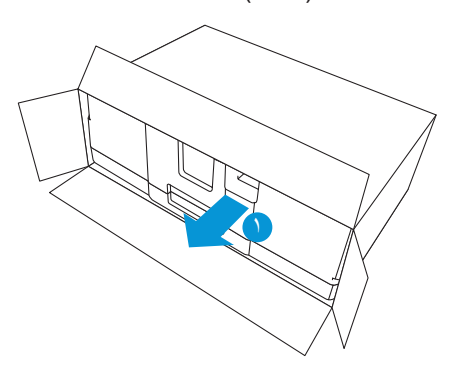

- أخرج جميع الملحقات من الجزء العلوي لعبوة EPS.

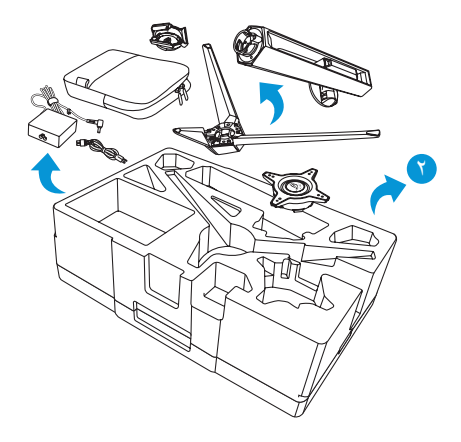

- أخرج إسفنجة البوليسترين الممدد )EPS )العلوية من عبوة EPS.

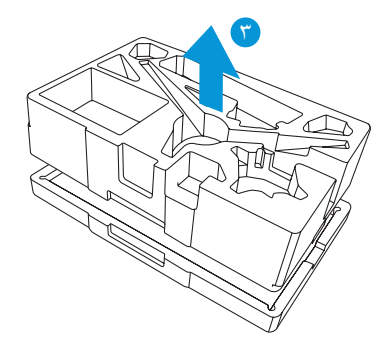

ّ اضبط المحاذاة بين الحامل وحجيرته وركبه في الجانب الخلفي من الشاشة. - ِ

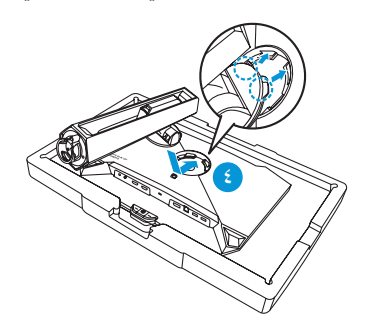

- ّ اضبط المحاذاة بين القاعدة والحامل وركبها فيه. ِ
	- ثَبِّت القاعدة في الحامل بربط البر غي المر فق.

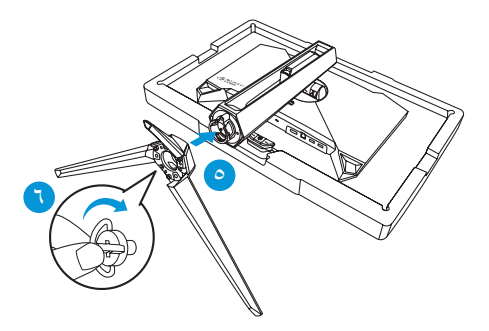

- ضع الغشاء القابل للتغير داخل غطاء مؤشر العرض الضوئي.
- ّ من خالل المحاذاة مع الوسائد المغناطيسية، ركب غطاء مؤشر العرض الضوئي في الحامل. ِ

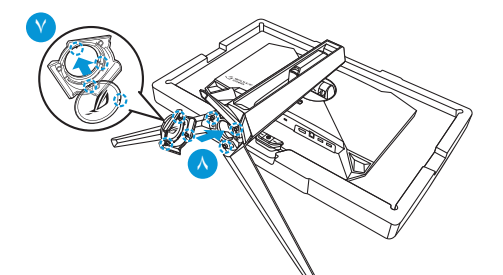

 - أخرج الشاشة من الجزء السفلي من عبوة EPS.

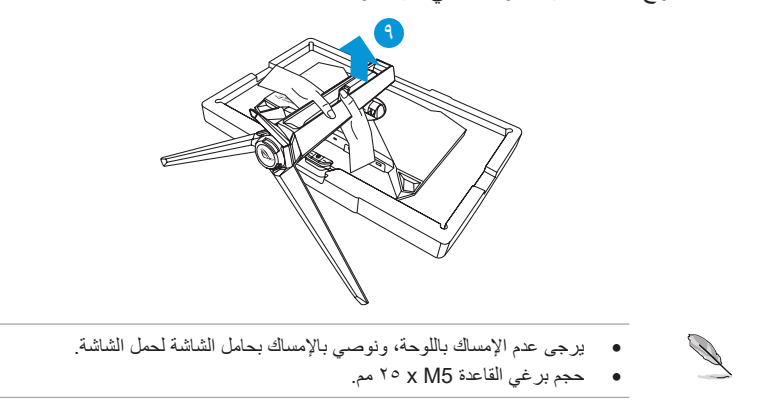

اضبط الشاشة ناحية الزاوية األكثر راحة بالنسبة لك.

# **4-1 توصيل الكبالت**

**1-4-1 الجانب الخلفي لشاشة OLED**

<span id="page-14-0"></span>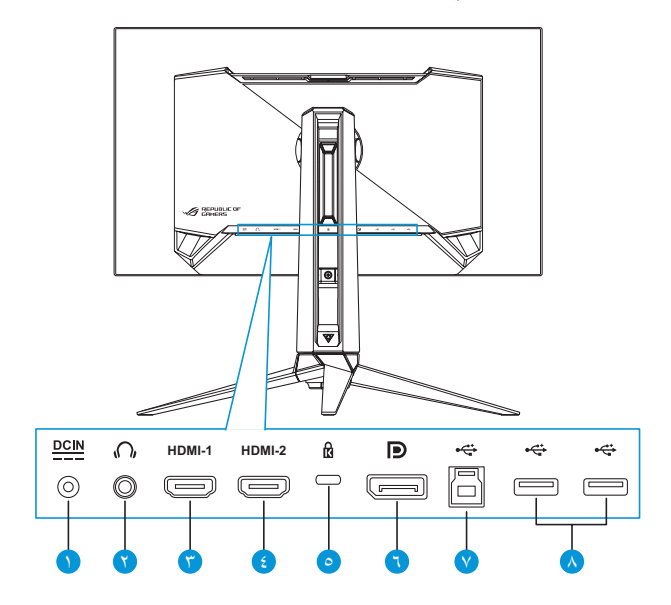

- قفل كنسينجتون
- DisplayPort -1
- منفذ B-Type USB
- منفذ A-Type USB
- منفذ دخل تيار مباشر
	- مقبس سماعة األذن
		- منفذ -1HDMI
		- منفذ -2HDMI

# **5-1 مقدمة عن الشاشة**

#### **1-5-1 استخدام أزرار التحكم**

<span id="page-15-0"></span>استخدم أزرار التحكم في الجانب الخلفي من الشاشة لضبط إعدادات الشاشة.

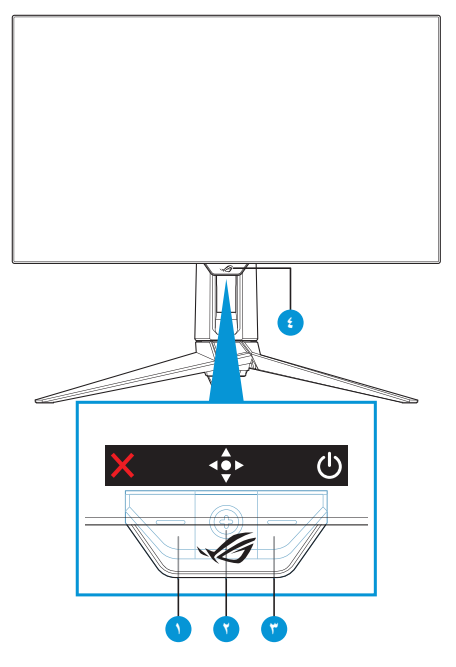

- ا  $\times$  زر تحديد الدخل/الإغلاق:
- اضغط عليه لتنشيط مفتاح التشغيل السريع لقائمة **Select Input( تحديد الدخل(**. في قائمة OSD، اضغط عليه للخروج من قائمة OSD.

 لتغيير وظيفة مفتاح التشغيل السريع، انتقل إلى قائمة **MyFavorite( المفضلة(** < **Shortcut( االختصار(**.

- زر مفتاح التشغيل السريع/التنقل:
- : اضغط عليه لتنشيط قائمة OSD. في قائمة OSD، اضغط عليه لتأكيد العنصر المحدد.
	- ِّ : حرك الزر ألعلى لتنشيط مفتاح التشغيل السريع لوظيفة **GameVisual**.
- ِّ : حرك الزر ألسفل لتنشيط مفتاح التشغيل السريع لوظيفة **Volume )مستوى الصوت(**.
	- : في قائمة OSD ِّ ، حرك الزر ألعلى/ألسفل للتنقل بين اإلعدادات.
- ِّ : حرك الزر لليمين لتنشيط مفتاح التشغيل السريع لوظيفة **GamePlus**. في قائمة OSD ِّ ، حرك الزر لليمين لالنتقال إلى القائمة التالية.
- : في قائمة OSD ِّ ، حرك الزر لليسار للخروج من قائمة OSD أو لالنتقال إلى القائمة السابقة.
- لتغيير وظيفة مفتاح التشغيل السريع، انتقل إلى قائمة **MyFavorite( المفضلة(** < **Shortcut( االختصار(**.
	- لمزيد من المعلومات حول وظيفة GamePlus، راجع [صفحة](#page-17-1) .1 1
	- لمزيد من المعلومات حول وظيفة GameVisual، راجع [صفحة](#page-19-1) .1- 1
		- زر الطاقة:
		- اضغط على هذا الزر لتشغيل الشاشة أو إيقاف تشغيلها.
			- مؤشر التشغيل:
		- يوضح الجدول التالي األلوان الخاصة بمؤشر التشغيل.

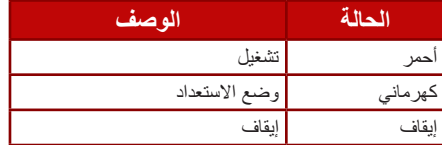

#### **2-5-1 وظيفة GamePlus**

<span id="page-17-0"></span>توفر خاصية GamePlus مجموعة أدوات جديدة، وتخلق للمستخدمين أفضل بيئة ألعاب عند تشغيل وممارسة مختلف الألعاب، ويتيح لك تراكب علامة الشعيرات المتصالبة المزود بست خيارات مختلفة من الشعير ات المتصالبة تحديد الخيار الانسب للعبة التي تشغِّلها. ويوجد ايضـا موقت وساعة ّ توقف معروضان على الشاشة يمكنك وضعهما إلى يسار الشاشة لتتبع الوقت المستغرق في اللعب باستمرار، بينما يتيح لك عداد FPS( اإلطارات في الثانية( معرفة مدى السالسة في تشغيل اللعبة. تم تخصيص وظيفة القنّاص (المتوفرة فقط عند تعطيل HDR في جهازك) لألعاب التصويب من منظور الشخص الأول. يمكنك تحديد نسبة التكبير ونوع المحاذاة بالتسلسل.

<span id="page-17-1"></span>لتنشيط GamePlus:

- اضغط على مفتاح التشغيل السريع GamePlus. افتراضيًا، يُعيّن زر •؟ الايمن ليكون مفتاح التشغيل السريع لوظيفة GamePlus. لتغيير وظيفة مفتاح التشغيل السريع، انتقل إلى قائمة **MyFavorite( المفضلة(** < **Shortcut( االختصار(**.
	- ِّحرك الزر ألعلى/ألسفل لالختيار من بين الوظائف المختلفة.
	- اضغط على الزر ﴿• أو حرّك الزر ﴿ وَاللّهُ لِمِينًا لَتَأْكِيدِ الْوَظْيَفَةُ الّتي تَخْتَارُهَا، وحرّك الزر ِّ ألعلى/ألسفل للتنقل بين اإلعدادات. حرك الزر ً يسارا للرجوع للخلف أو إيقاف التشغيل أو الخروج.
	- حدد اإلعداد المطلوب واضغط على الزر لتنشيطه. بعد تنشيط الوظيفة، اضغط على الزر X لإلغاء تنشيطها<sub>.</sub>

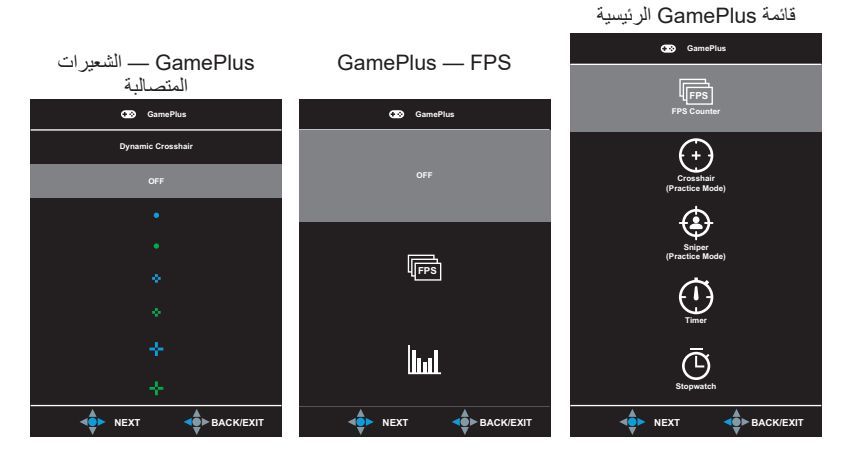

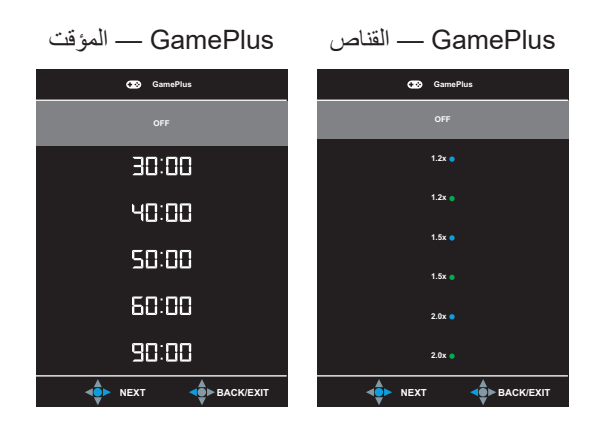

<span id="page-18-0"></span>GamePlus — ساعة التوقف

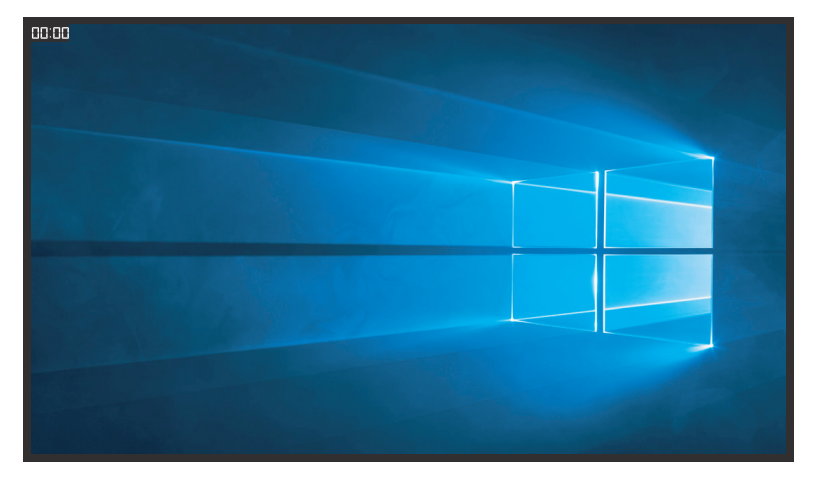

#### <span id="page-19-1"></span>**3-5-1 خاصية GameVisual**

<span id="page-19-0"></span>تمكنك خاصية GameVisual من االختيار من بين أوضاع الصورة المختلفة بطرق متعددة. لتنشيط GameVisual:

- َّن زر ُعي ًا، ي اضغط على مفتاح التشغيل السريع لوظيفة GameVisual. افتراضي العلوي ليكون مفتاح التشغيل السريع لوظيفة GameVisual. لتغيير وظيفة مفتاح التشغيل السريع، انتقل إلى قائمة **MyFavorite( المفضلة(** < **Shortcut( االختصار(**.
	- ِّحرك الزر ألعلى/ألسفل لالختيار من بين األوضاع المختلفة.
	- **Scenery Mode (وضع المناظر الطبيعية): هذا هو الخيار الأمثل لعرض** صورة المناظر الطبيعية باستخدام تقنية الفيديو الذكية GameVisualTM.
	- **Mode Racing( وضع السباق(:** هذا هو الخيار األمثل لممارسة ألعاب السباقات باستخدام تقنية الفيديو الذكية GameVisualTM.
	- **Mode Cinema( وضع السينما(:** هذا هو الخيار األمثل لمشاهدة األفالم باستخدام تقنية الفيديو الذكية GameVisualTM.
	- **Mode RPG/RTS( وضع RPG/RTS):** هذه هو الخيار األمثل لممارسة لعبة استر اتيجية الوقت الفعلي (RTS) / لعبة تقمص الأدوار (RPG) باستخدام تقنية الفيديو الذكية GameVisualTM.
	- **Mode FPS( وضع FPS):** هذا هو الخيار األمثل لممارسة ألعاب التصويب من منظور الشخص األول باستخدام تقنية الفيديو الذكية GameVisualTM.
	- **وضع sRGB:** الخيار األمثل لعرض الصور والرسوم من أجهزة الكمبيوتر الشخصي.
	- **Mode MOBA( وضع ساحة القتال متعددة الالعبين عبر اإلنترنت(:** هذا هو الخيار الأمثل لممار سة ألعاب ساحة القتال متعددة اللاعبين عبر الإنترنت )MOBA )باستخدام تقنية الفيديو الذكية GameVisualTM.
	- **Mode User( وضع المستخدم(:** كما يمكن ضبط المزيد من العناصر في قائمة Color (اللون).

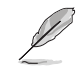

- في Racing Mode (وضع السباق) لا يمكن للمستخدم تهيئة وظيفتي Saturation (التشبع) وSharpness( الحدة(.
- في الوضع SRGB لا يمكن للمستخدم تهيئة وظائف Saturation (التشبع) و. Color Temp )درجة الحرارة اللونية( وSharpness( الحدة( وContrast( التباين(.
- في أوضاع MOBA (ساحة القتال متعددة اللاعبين عبر الإنترنت) الأخرى، لا يمكن للمستخدم تهيئة وظيفة Saturation( التشبع(.

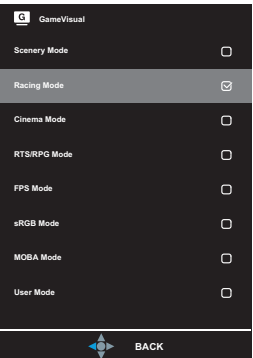

<span id="page-20-0"></span>- اضغط على الزر لتأكيد االختيار.

# <span id="page-21-0"></span>**1-2 فك الحامل )للتركيب على الحائط حسب VESA)**

 تجنب إتالف سطح الشاشة، عند فك حاملها، واحرص دائما على حفظ الشاشة داخل العبوة المصنوعة من EPS.

صُمم حامل هذه الشاشة القابل للفك خصيصًا للتركيب على الحائط وفقًا لمعيار VESA.

- افصل كبلي الطاقة واإلشارة، ثم وجه الشاشة برفق لألسفل داخل عبوة EPS.
- ؘ<br>ا - ازِل غطاء مؤشر العرض الضوئي، ثم فك البرغي المرفق وازِل القاعدة من الحامل.
	- اضغط على زر التحرير لفك الحامل من الشاشة.
	- أزِل الحامل. ركِّب بعد ذلك كتيفة التثبيت بالحائط على الجانب الخلفي من الشاشة.
- ّركب طقم VESA للتثبيت بالحائط إذا احتجت استخدام كتيفة VESA للتثبيت بحائط. ِ

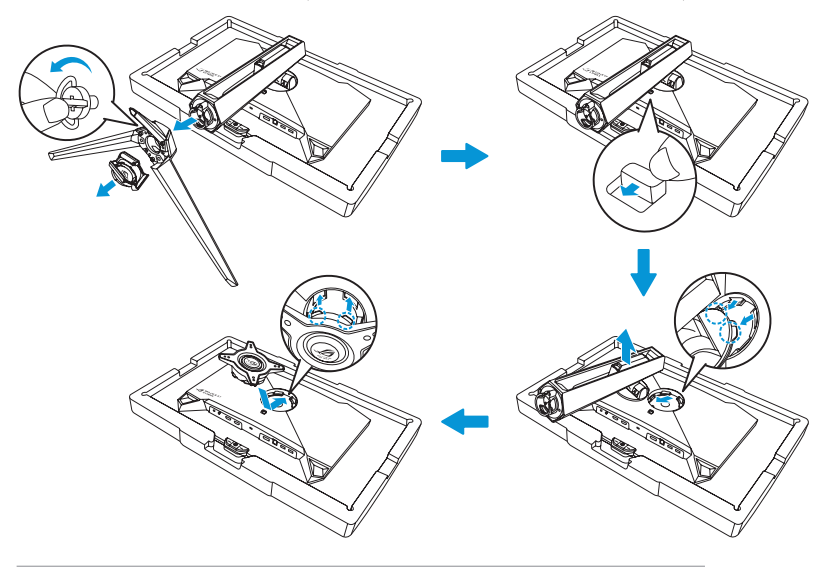

- مجموعة أدوات VESA للتثبيت بالحائط )100× 100 مم(.
- ال تستخدم سوى حامل تثبيت على الحائط مدرج في قائمة UL بوزن/حمولة ال تقل عن 22.7 كجم )حجم البرغي 4M x 10 ملم(.

### **2-2 ضبط الشاشة**

- <span id="page-22-0"></span> ً للحصول على أفضل مشاهدة، نوصي بالجلوس في مواجهة الشاشة تماما ثم ضبط الشاشة على الزاوية الأكثر راحة لك.
	- أمسك الحامل للحيلولة دون سقوط الشاشة عند تغيير الزاوية.
- يمكنك ضبط زاوية الشاشة من °5- إلى °20 ويمكن ضبط معدل الدوران حول المحور بزاوية 30 ً ° سواء من اليسار أو اليمين. يمكنك أيضا ضبط ارتفاع الشاشة في نطاق 11± سم وتدويرها )90˚ في اتجاه حركة عقارب الساعة أو العكس( إلى الوضع العمودي.

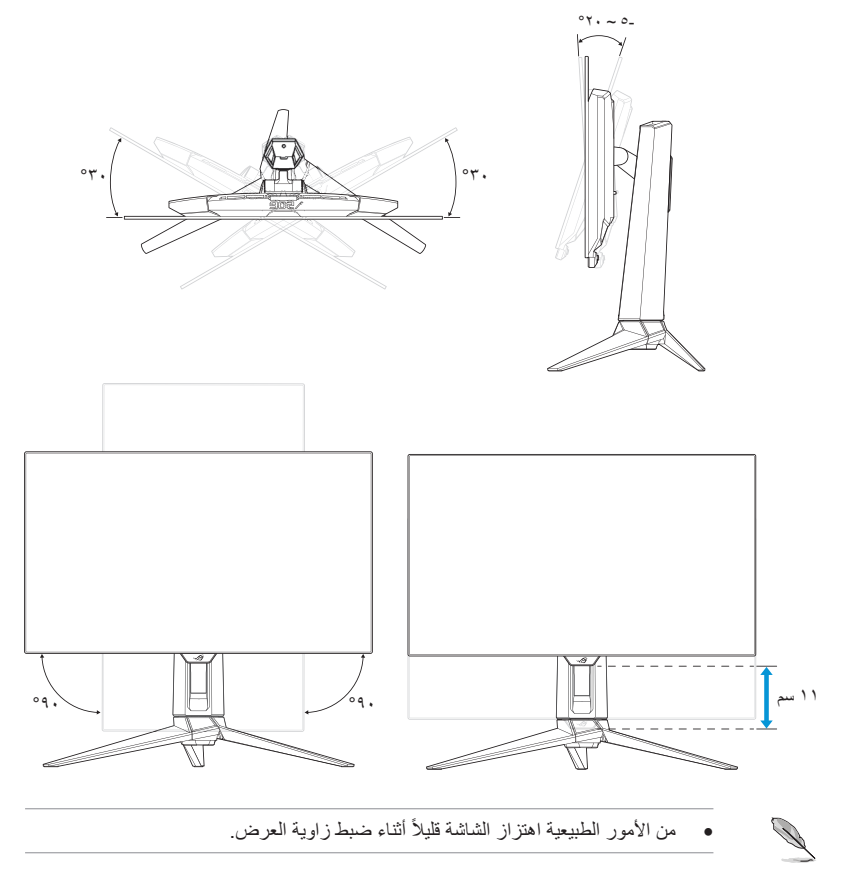

<span id="page-23-0"></span>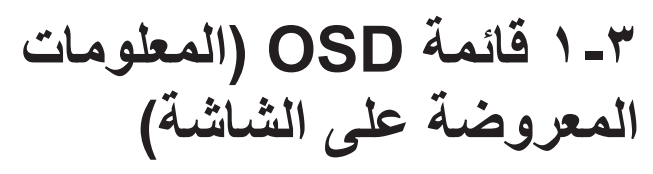

**1-1-3 كيفية إعادة التهيئة**

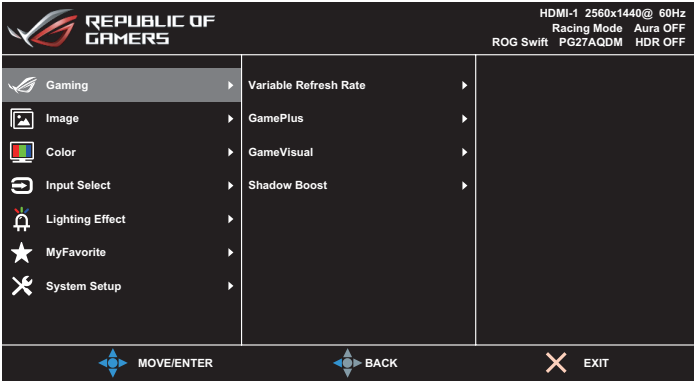

- اضغط على الزر لتنشيط قائمة OSD.
- ِّحرك الزر ألعلى/ألسفل للتنقل بين الوظائف. حدد الوظيفة المطلوبة، واضغط على الزر ﴿﴾ أو حرِّك الزر ﴿﴾ يمينًا للدخول إلى قائمتها الفرعية. في القائمة الفرعية، حرِّك الزر ألعلى/ألسفل مرة أخرى للتنقل عبر وظائف القائمة الفرعية. حدد وظيفة القائمة الفر عية المطلوبة، واضغط على الزر ﴿ فَ لتحديد خيار أو حرّك الزر ﴿ فَ لأعلى/لأسفل لضبط اإلعداد.
	- ِّحرك الزر ألعلى/ألسفل لتغيير إعدادات الوظيفة المحددة.
- للخروج من قائمة OSD وحفظ اإلعدادات، اضغط على الزر ِّ أو حرك الزر ً يسارا بشكل متكرر حتى تختفي قائمة OSD. ولضبط وظائف أخرى كرر الخطوات من 1 إلى .3

#### **2-1-3 مقدمة عن وظيفة OSD**

#### **-1 Gaming( األلعاب(**

ضبط إعدادات الألعاب التي تفضلها.

<span id="page-24-0"></span>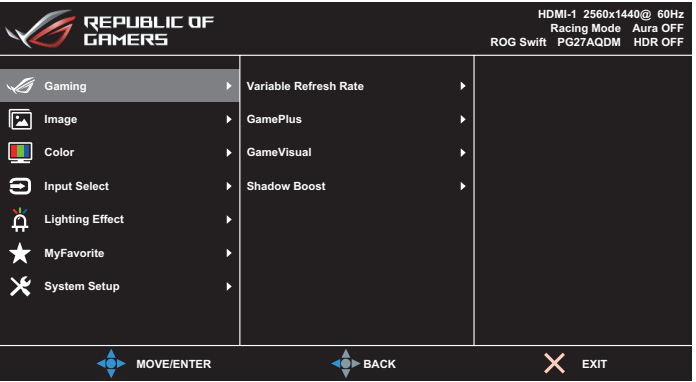

 **Rate Refresh Variable** / **Sync-Adaptive( المزامنة التكيفية/ معدل التحديث المتغير(**: تسمح هذه الوظيفة لمصدر الرسومات الداعم لخاصية المز امنة التكيفية/معدل التحديث المتغير بضبط معدل تحديث الشاشة ديناميكيّا حسب معدالت إطارات المحتوى النموذجية لرفع كفاءة استهالك الطاقة، والعرض بدون تشوش ظاهري، وخفض زمن االنتقال في تحديث العرض.

- ال يمكن تنشيط المزامنة التكيفية/معدل التحديث المتغير إال في نطاق: - مصدر HDMI: من 40 إلى 120 هرتز - مصدر DisplayPort: من 40 إلى 240 هرتز
- **GamePlus: تهيئة بيئة الالعاب. لمزيد من المعلومات راجع الصفحات ١ ٨ و ١ ٩.** 
	- **GameVisual:** تحديد وضع الصورة. لمزيد من المعلومات راجع الصفحات ۱ ۱۰ و۱ ۱۱.
- **Boost Shadow( دعم الظالل(:** ضبط منحى جاما للشاشة إلثراء درجات [1-](#page-19-1)األلوان الداكنة في صورة لتسهيل العثور على المشاهد واألهداف المظلمة. الخيارات المتاحة: **OFF( إيقاف(** و**Adjustment Dynamic( ضبط ديناميكي(** و**3 Level**~ **1 Level( المستوى 1**~ **المستوى 3(**.

#### **-2 Image( الصورة(**

تهيئة معلِمات الصورة. ّ

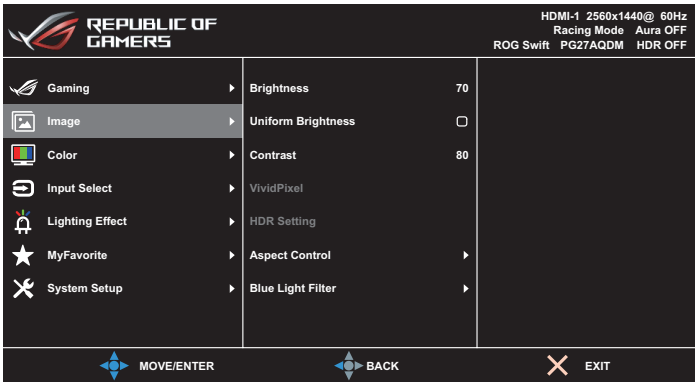

- **Brightness( السطوع(:** يضبط مستوى السطوع. يتراوح معدل الضبط بين **0** و.**100**
- **Brightness Uniform( اتساق السطوع(** َّ : عندما تكون هذه الميزة ممكنة، لن يضبط النظام السطوع األقصى للشاشة عندما تكون الشاشة معروضة بحجم مختلف.
- **Contrast( التباين(:** يضبط مستوى التباين. يتراوح معدل الضبط بين **0** و.**100**
- **VividPixel:** تقنية حصرية من ASUS للحصول على صورة حية وذلك لمتعة مشاهدة واضحة ومفصلة. يتراوح معدل الضبط بين **0** و.**100**
	- **Setting HDR( إعداد النطاق الديناميكي العالي(** النطاق الديناميكي العالي. يشمل العديد من أوضاع HDR. يمكن تحديد وضع HDR عندما يكون دخل الفيديو هو مصدر HDR صحيح.

 عند اكتشاف محتوى HDR، سنبثق رسالة "ON HDR( "النطاق الديناميكي العالي قيد التشغيل). عند عرض محتوى HDR، لا تتوفر الوظيفة (الوظائف) التالية: GameVisual وBoost (تحسين الظلال) وBrightness (السطوع) وContrast (التباين) وAspect Control (التحكم في نسبة الأبعاد) و Blue Light Filter (مرشح الضوء الأزرق) و.Color Temp (درجة الحرارة اللونية) وGamma (جاما) وSaturation (التشبع).

- **Control Aspect( التحكم في نسبة األبعاد(:** يضبط نسبة العرض إلى االرتفاع على **Full( ملء الشاشة(** أو **Equivalent( مكافئ(** أو **1:1** أو **9:16 )25 بوصة عريض(**.
	-
- حدد الخيار **Equivalent( مكافئ(** لعرض الصورة حسب نسبة العرض إلى االرتفاع األصلية لمصدر الدخل.
	- **Equivalent( مكافئ(** ً : يمكنك أيضا اختيار 1920×1440 عند 240 هرتز إضافة إلى التكبير/التصغير التناسبي.
	- **16:9 )25 بوصة عريض(**: يظهر في منتصف الشاشة بدرجة الدقة 24.5 عريض 1920×1080 عند 240 هرتز كإعداد افتراضي، ويمكن كذلك تحديد 2368×1332 عند 240 هرتز.
	- **Filter Light Blue( مرشح الضوء األزرق(:** يقلل مستوى طاقة الضوء األزرق المنبعث من اللوحة. إليقاف تشغيل مرشح الضوء األزرق، حدد **OFF( إيقاف(**.
	- عند تنشيط مرشح اإلضاءة الزرقاء سيتم استيراد اإلعدادات االفتراضية لوضع ألعاب السباق (وضىع العاب السباق) تلقائيًا.
		- يمكن للمستخدم تهيئة وظيفة السطوع لقيمة بين المستوى 1 إلى المستوى .3
	- المستوى 4 هو اإلعداد المحسن. وهو متوافق مع شهادة اإلضاءة الزرقاء المنخفضة TUV. ال يمكن للمستخدم تهيئة وظيفة السطوع.
		- يرجى الرجوع إلى التعليمات التالية لتخفيف إجهاد العين:
- ينبغي على المستخدم إيقاف تشغيل الشاشة لبعض الوقت عند تشغيلها لساعات طويلة، ويوصى بأخذ فترة استراحة (لمدة 0 دقائق على الأقل) بعد كل ساعة من العمل المتواصل على الكمبيوتر. وينصح بأخذ فواصل استراحة قصيرة ودورية بدال من فاصل استراحة طويل.
	- وللحد من إجهاد العين وجفافها، يجب على المستخدمين راحة العين بشكل دوري من خالل التر كيز على الأجسام البعيدة.
- ًا، وإذا استمر قم بعمل تمارين للعين للحد من إجهادها، واحرص على تكرار هذه التمرينات دوري إجهاد العين، يرجى استشارة الطبيب. تمارين العين: (١) كرر النظر لأعلى ولأسفل (٢) لف عينيك ببطء (٣) حرك العينين قطريًا.
- قد يؤدي الضوء الأزرق عالي الطاقة إلى إجهاد العينين وتنكس بقعي مرتبط بالعمر (AMD)، لذا يعمل مرشح الضوء الأزرق على تقليل حدة الضوء الضار بنسبة تصل إلى ٧٠٪ (كحد أقصى) لتجنب CVS( متالزمة رؤية الكمبيوتر(.

#### **-3 Color( اللون(**

حدد لون الصورة الذي ترغب فيه من خالل هذه القائمة.

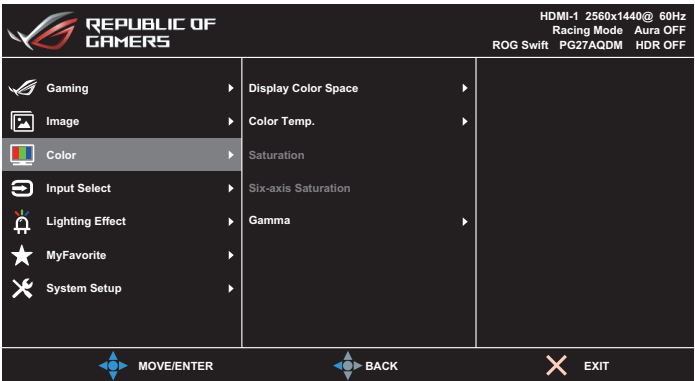

- **Space Color Display( مساحة ألوان العرض(:** يحدد مساحة األلوان لخرج ألوان الشاشة.
- **.Temp Color( درجة الحرارة اللون(:** يحدد درجة حرارة اللون المطلوبة.
	- **Saturation( التشبع(**: يضبط مستوى التشبع.
- **Saturation axis-Six( تشبع األلوان من 6 محاور(:** يضبط تشبع األلوان الأحمر والأخضر والأزرق والسماوي والأرجواني والأصفر
	- ِّن وضع األلوان.  **Gamma( جاما(**: يعي

#### **-4 Select Input( اختيار الدخل(**

اختر مصدر الدخل.

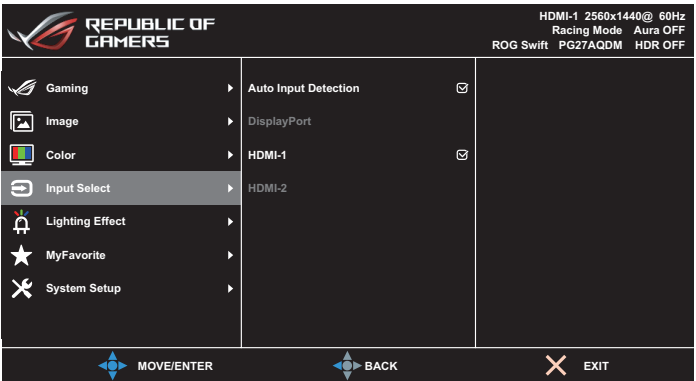

- **Detection Input Auto( االكتشاف التلقائي للدخل(:** عند تمكينه، سيحدد النظام تلقائيًا اخر منفذ دخل/خرج تم إدخاله.
	- ًا.  **Source Input( مصدر الدخل(:** حدد مصدر الدخل يدوي

#### **-5 Effect Lighting( التأثير الضوئي(**

هيئ المؤثر الضوئي للغطاء الخلفي وغطاء القاعدة.

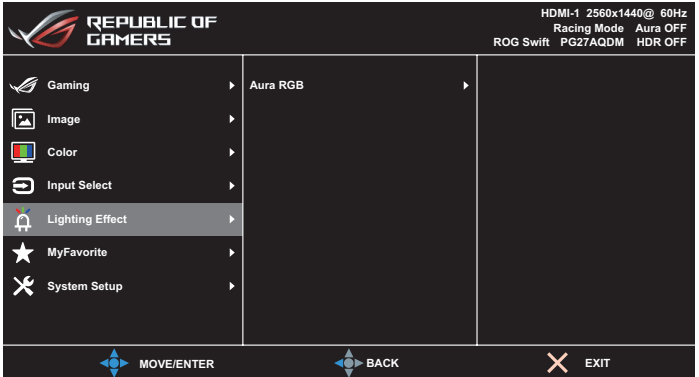

- **:Aura RGB** •
- ِّن نمط ضوء RGB Aura  **Cover Rear( الغطاء الخلفي(:** يعي في الغطاء الخلفي.
	- ِّن شدة ضوء RGB Aura.  **Base( القاعدة(:** يعي

#### **-6 MyFavorite( المفضلة(**

يمكنك ضبط Shortcut( اختصار( وSetting Customized( اإلعداد المخصص( من هذه الوظيفة الرئيسية.

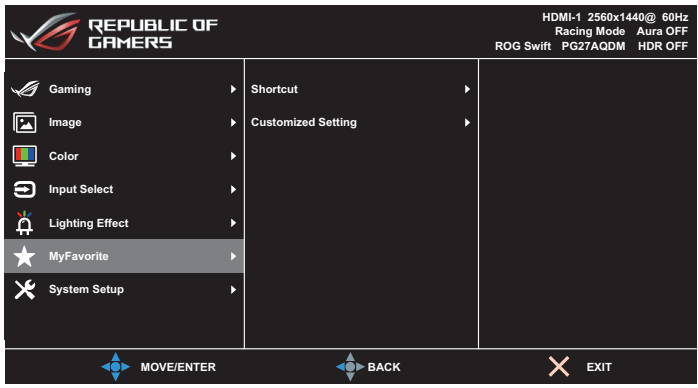

- **Shortcut( اختصار(**: يمكن للمستخدم االختيار من بين **GamePlus** و**GameVisual** و**Brightness( السطوع(** و**Mute( كتم الصوت(** و**Boost Shadow( تحسين الظالل(** و**Contrast( التباين(** و**Select Input )تحديد الدخل(** و**Setting HDR( إعداد النطاق الديناميكي العالي(** و**Light Blue Filter( مرشح الضوء األزرق(** و**Volume( مستوى الصوت(** و**Customized (Load (-1Setting[ اإلعداد المخصص1- )تحميل([** و**Customized (Load (-2Setting[ اإلعداد المخصص2- )تحميل([** وتعيينه كمفتاح اختصار.
	- **Setting Customized( اإلعداد المخصص(:** يمكن ضبط اإلعداد حسبما تفضل.

#### **-7 Setup System( إعداد النظام(**

اضبط تهيئة النظام.

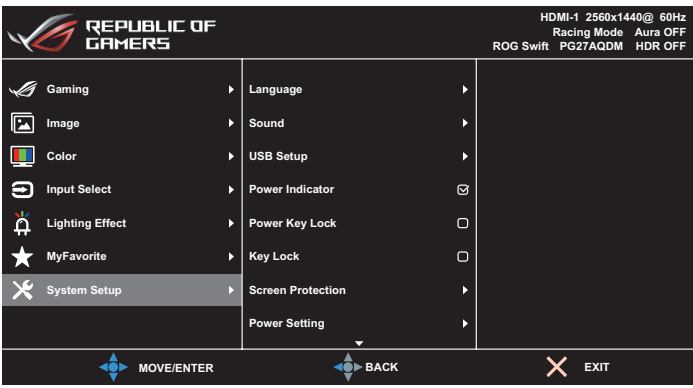

)صفحة 2/1(

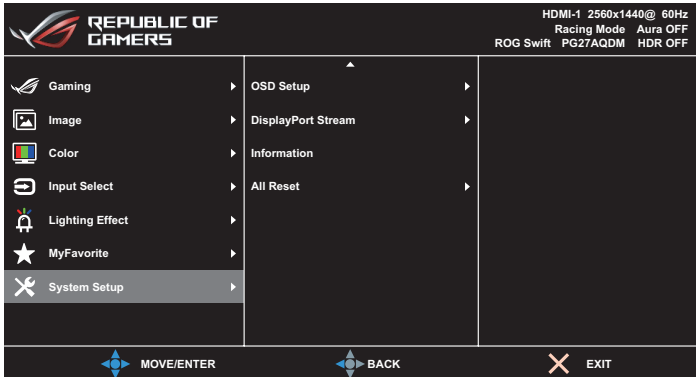

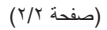

- **Language( اللغة(:** تحديد لغة متاحة لقائمة المعلومات المعروضة على الشاشة. تتضمن الخيارات **اإلنجليزية** و**الفرنسية** و**األلمانية واإلسبانية** و**اإليطالية** و**الهولندية** و**الروسية** و**البولندية** و**التشيكية** و**الكرواتية** و**المجرية** و**الرمانية** و**البرتغالية** و**التركية** و**الصينية المبسطة** و**الصينية التقليدية** و**اليابانية** و**الكورية** و**الفارسية** و**التايالندية** و**اإلندونيسية** و**األوكرانية**.
	- **Sound( الصوت(:**
	- **Volume( مستوى الصوت(:** ضبط مستوى الصوت من **0** إلى .**100**
		- **Mute( كتم الصوت(:** إذا تم تحديده، فسيتم كتم الصوت.
- ّ : يضبط مدى توفر موزع USB في وضع  **Setup USB( اإلعداد USB )**ِ االستعداد.
- ّل مؤشر بيان حالة الطاقة أو يوقف  **Indicator Power( مؤشر التشغيل(** ِ : يشغ تشغيله.
	- **Lock Key Power( قفل مفتاح الطاقة(**: تعطيل مفتاح التشغيل أو تمكينه.
	- ّ : مكن هذه الوظيفة لتعطيل جميع مفاتيح الوظائف.  **Lock Key( قفل المفاتيح(** ِ اضغط على الزر ٍ ألكثر من خمس ثوان لتنشيط وظيفة قفل المفاتيح.
		- **Protection Screen( حماية الشاشة(:**
		- **Saver Screen( شاشة التوقف(:** تمكين وظيفة شاشة التوقف أو تعطيلها. سينخفض سطوع الشاشة تلقائيًا عند عدم إجراء اي نشاط في الشاشة.
	- **Cleaning Pixel( تنظيف البكسل(:** معايرة أي مشكالت قد تحدث في الشاشة عند تشغيلها فترة زمنية طويلة. ستستغرق العملية ٦ دقائق تقريبًا. ستنشط هذه الوظيفة تلقائيًا عند إيقاف تشغيل الشاشة. لا تفصل كبل الطاقة عندما تكون العملية قيد التقدم. إذا شغّلت الشاشة، فستتوقف وظيفة تنظيف البكسل عن العمل.
		- **Move Screen( حركة الشاشة(:** تحديد مستوى حركة الشاشة لمنع التصاق الصورة في لوحة الشاشة.
	- ّ مكن هذه  **Brightness Logo Adjust( ضبط سطوع الشعار(:** ِ الوظيفة للسماح للنظام بضبط سطوع الشعار وتصحيح المشكالت المحتملة في جودة الصورة.
		- **Reminder Cycle Cleaning Pixel( تذكير دورة تنظيف البكسل(:** تعيين رسالة تذكير للمستخدم بإجراء عملية تنظيف البكسل.

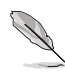

- قد يظهر تشوه أو عدم استواء في الشاشة وقد تلتصق صورة فيها بسبب خصائص لوحة OLED اثناء الاستخدام للمرة الاولى أو إعادة الاستخدام بعد فترة زمنية طويلة. يُنصح بإجراء عملية تنظيف البكسل أثناء تشغيل الشاشة للتأكد من اختفاء تلك الظاهرة.
- **Setting Power( إعداد الطاقة(**: تحديد إعداد الطاقة من بين **Standard Mode( الوضع القياسي(** و**Mode Saving Power( وضع توفير الطاقة(**.

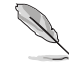

- في وضع **saving Power( توفير الطاقة(**، سينخفض سطوع الشاشة وستستهلك الشاشة طاقة أقل. إذا أردت مستوى سطوع أعلى، فعيِّن **Power Setting (إعداد الطاقة)** على **mode Standard( الوضع القياسي(**.
- يرجى إيقاف تشغيل وظيفة HDR قبل تنشيط **Mode Saving Power( وضع توفير الطاقة(**.
- **Setup OSD( إعداد المعلومات المعروضة على الشاشة(**:
- **Position OSD( موضع قائمة المعلومات المعروضة على الشاشة(**: تحديد موضع قائمة المعلومات المعروضة على الشاشة.
	- **Timeout OSD( مهلة قائمة المعلومات المعروضة على الشاشة(:** ضبط مهلة قائمة المعلومات المعروضة على الشاشة.
- **Transparency( الشفافية(:** يتيح ضبط خلفية المعلومات المعروضة على الشاشة من النمط المعتم إلى الشفاف.
- **CI/DDC( قناة بيانات العرض/واجهة األوامر(**: تمكين وظيفة CI/DDC أو تعطيلها.
- **Stream DisplayPort( تدفق DisplayPort):** حدد **DisplayPort 1.2** أو **1.4 DisplayPort** حسب إصدار DP لبطاقة الرسومات.
	- **Information( معلومات(**: تعرض معلومات الشاشة**.**
- **Reset All( إعادة تعيين الكل(**: حدد **Yes( نعم(** إلعادة جميع اإلعدادات إلى قيم المصنع االفتراضية.

## **2-3 المواصفات**

<span id="page-34-0"></span>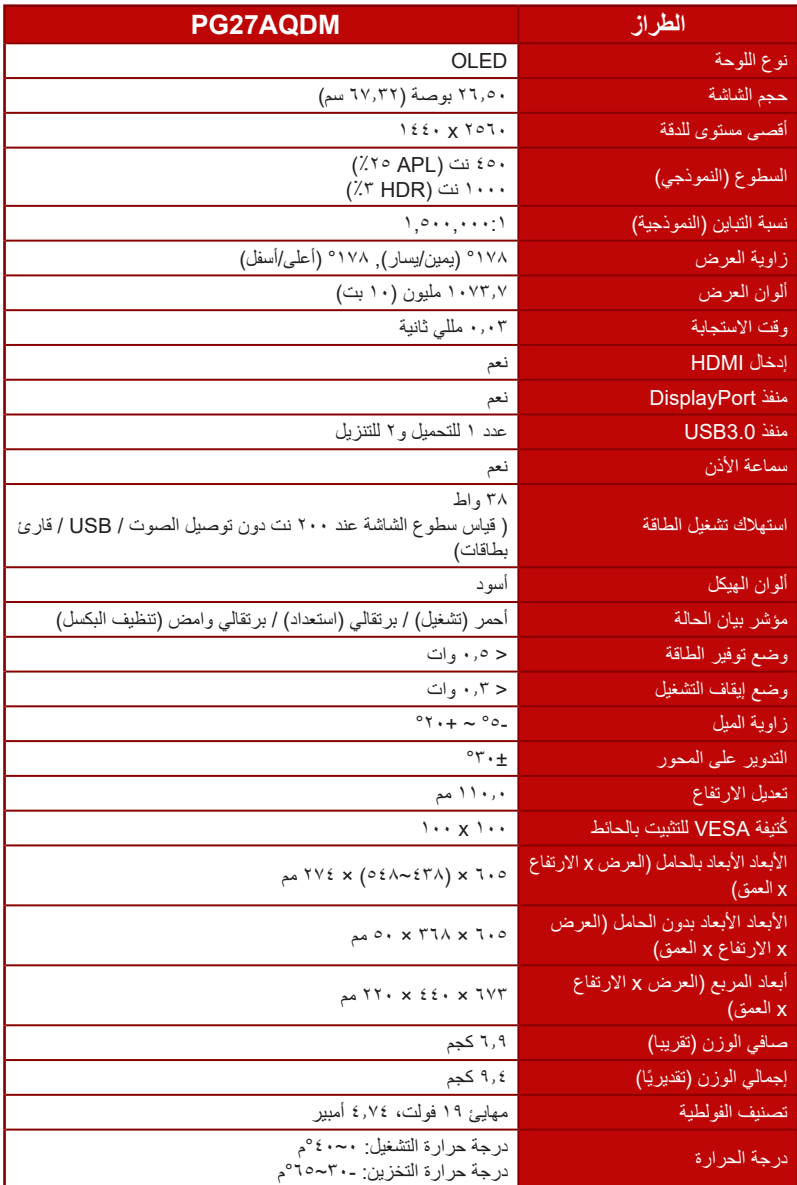

\*هذه المواصفات عرضة للتغيير دون سابق إخطار.

**3-3 األبعاد الخارجية**

<span id="page-35-0"></span>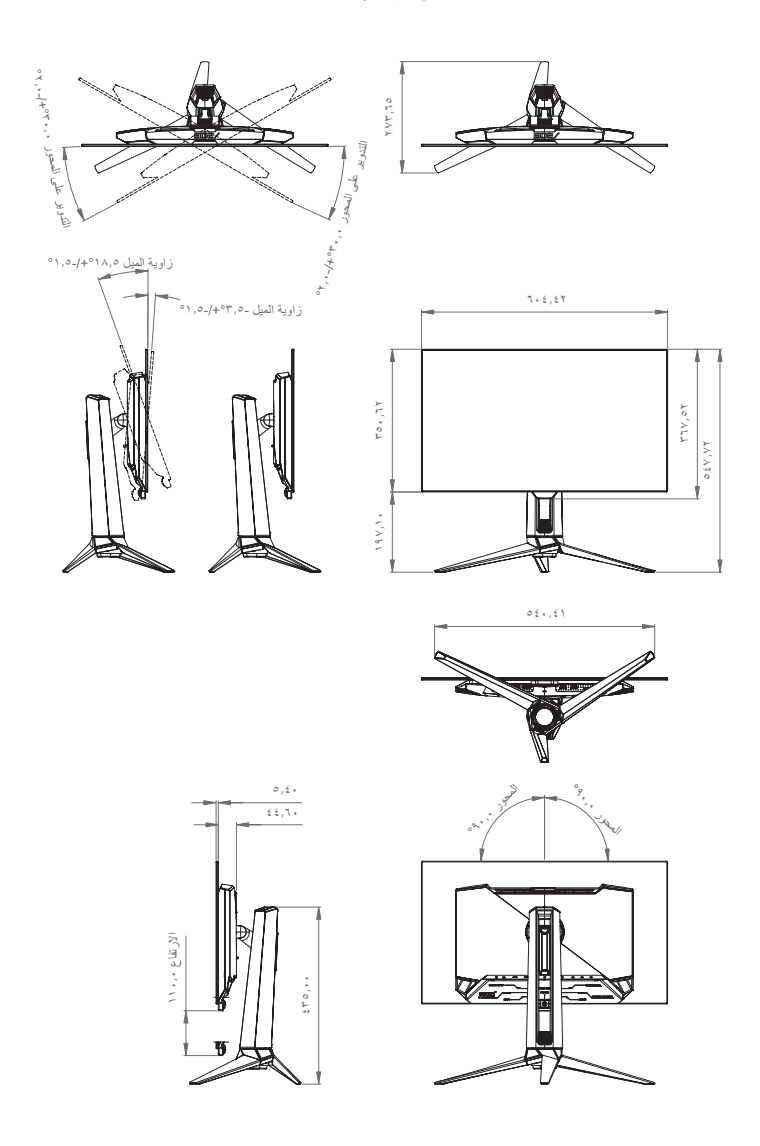

# <span id="page-36-0"></span>**4-3 استكشاف األخطاء وإصالحها )األسئلة الشائعة(**

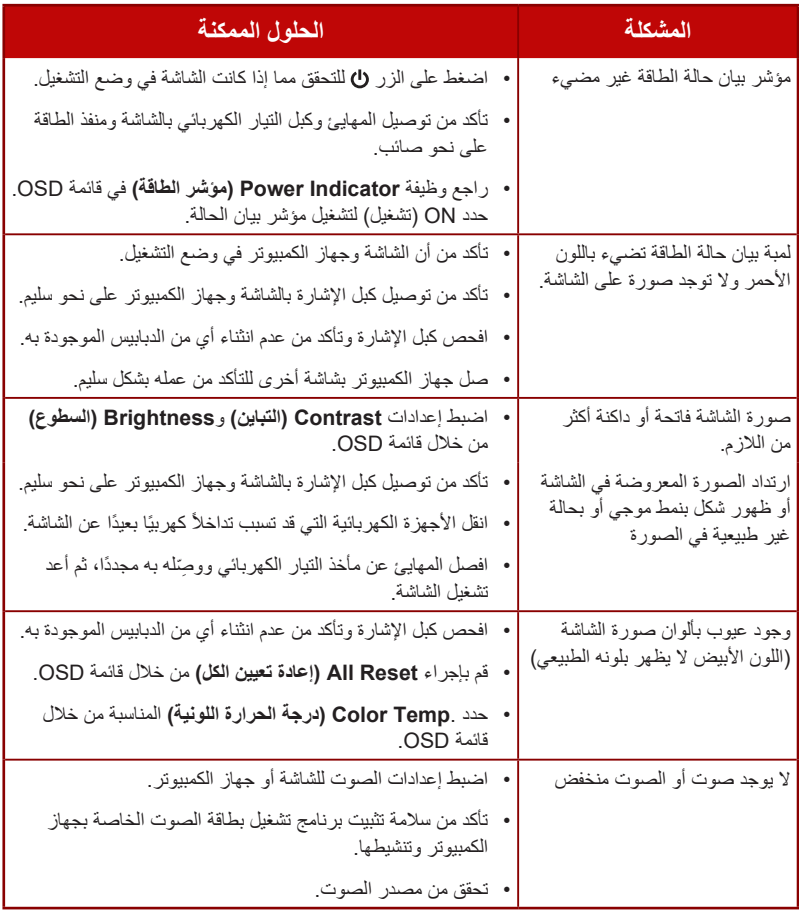

# **5-3 قائمة التوقيت المدعوم**

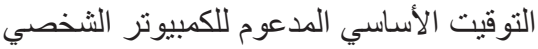

<span id="page-37-0"></span>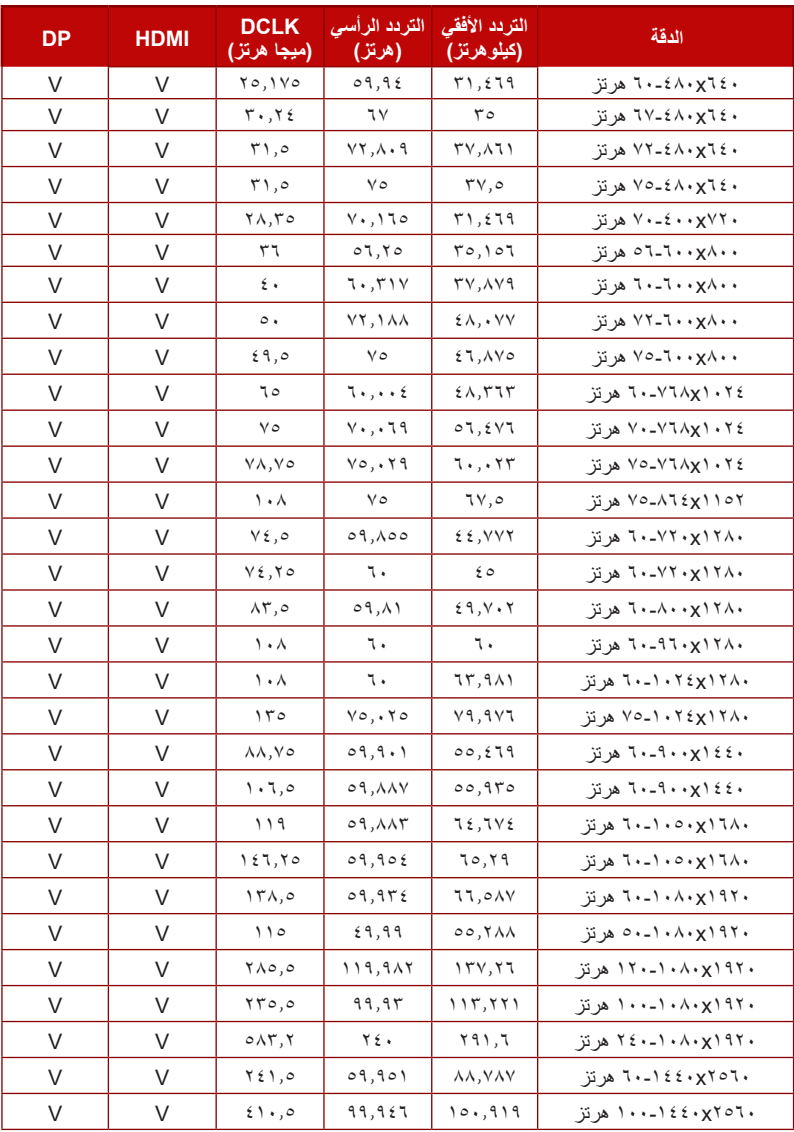

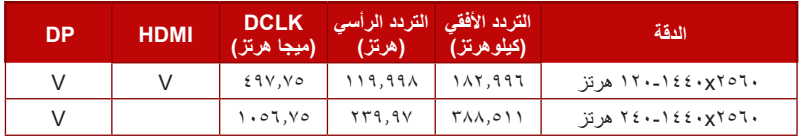

#### **توقيت CEA**

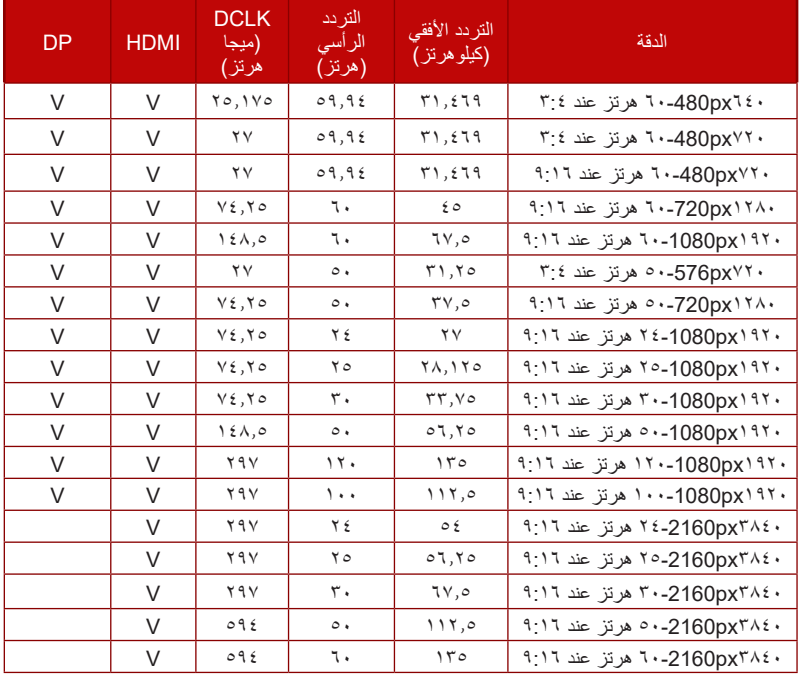

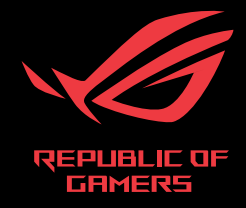

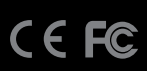